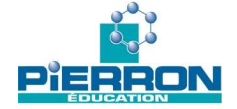

**Partie du programme : la Terre dans l'Univers, la vie et l'évolution du vivant : une planète habitée Niveau : seconde**

# **Titre de la séance : la structure cellulaire**

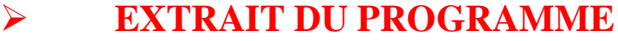

La cellule est un espace limité par une membrane. Distinction des ordres de grandeur, cellule, organite et membrane.

## **CONNAISSANCES CONSTRUITES**

- - Tous les êtres vivants, sans exception, sont constitués de cellules de petite taille (quelques dizaines de micromètres), limitées par une membrane plasmique et contenant du cytoplasme.
- - Les animaux, les végétaux, les champignons, possèdent des cellules compartimentées, contenant des organites spécialisés comme le noyau (qui renferme le matériel génétique), les mitochondries etc... localisés dans le cytoplasme, ce sont des cellules eucaryotes (de 10 à 100 µm).
- -Seuls les végétaux chlorophylliens possèdent des chloroplastes.
- - Les bactéries sont des cellules très petites dont l'organisation est très simple, sans compartiments et sans organites, ce sont des cellules procaryotes. (quelques µm et plus petites que les cellules eucaryotes).

# **CAPACITÉS MISES EN ŒUVRE**

- -Réaliser une préparation microscopique.
- -Utiliser un logiciel pour construire un schéma et distinguer des ordres de grandeur.

### **CONDITIONS MATERIELLES**

Les élèves travailleront par binôme. Ils observent l'organisation de deux cellules et en font l'acquisition numérique d'une image. Le professeur corrigera l'activité a l'aide des planches.

### **COIN LABORATOIRE**

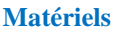

**Docu** 

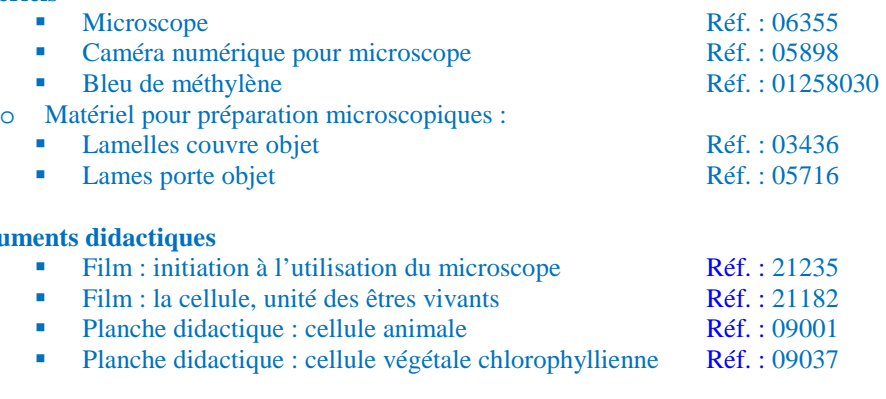

# **DESCRIPTIFS**

## *Activité : distinguer les caractéristiques et les ordres de grandeur de deux types de cellules en réalisant des préparations microscopiques et en utilisant un logiciel de mesure.*

**Objectif :** observer des cellules pour connaître leur organisation et en déduire leurs points communs, ainsi que l'ordre de grandeur de la cellule et des organites.

**Support :** plante d'élodée, cure dent stérile, matériel d'observation microscopique et fiche technique de Mesurim.

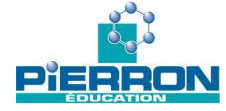

On a vu dans la séance précédente que les cellules réalisent des échanges avec le milieu extérieur lors des réactions métaboliques. On va rechercher comment l'organisation des cellules leur permet d'assurer ces échanges, ainsi que leur métabolisme.

- *1. Observer au microscope une cellule buccale et une cellule d'élodée (un végétal aquatique), en suivant les protocoles 1 et 2.*
- *2. Faire l'acquisition d'une image numérique d'une cellule buccale et d'une cellule d'élodée, en suivant les protocoles 1 et 2.*

#### **Protocole expérimental 1**

- après s'être rincé la bouche, frotter l'intérieur de la joue à l'aide d'un cure dent stérile,
- déposer en tapotant le prélèvement sur une lame puis placer le coton-tige dans un bécher contenant de l'alcool,
- ajouter sur le prélèvement une goutte de bleu de méthylène,

• recouvrir d'une lamelle et observer au microscope (film sur l'utilisation du microscope et construction d'une fiche technique),

• faire l'acquisition d'une image de cellule buccale à l'aide de la caméra (fiche méthode).

#### **Protocole expérimental 2**

- prélever une feuille d'élodée à l'aide d'une pince,
- la placer dans une goutte d'eau sur une lame, on placera la face supérieure de la feuille vers le haut,
- placer la lamelle sur la feuille et observer au microscope (fiche technique),
- faire l'acquisition d'une image de cellule d'élodée à l'aide de la caméra (fiche méthode).

*3. Construire un schéma légendé de la cellule buccale et de la cellule d'Elodée.* 

#### *4. Comparer l'organisation de ces cellules.*

*5. Utiliser le logiciel Mesurim pour calculer la taille des organites des deux types de cellules, en suivant les consignes cidessous.* 

#### **Consignes**

- sachant qu'une cellule buccale mesure 0,04mm, **créer une échelle** à l'aide des fonctionnalités
- de Mesurim sur l'image
- à l'aide de cette échelle **mesurer** la taille du noyau et la taille d'un chloroplaste.

*6. Comparer la taille de la cellule et du noyau et calculer le rapport de taille entre les deux. Faire de même pour le chloroplaste.* 

#### **Remarques**

Il est possible corriger cette activité et d'élargir en utilisant le film sur les cellules et les planches didactiques. Pour gagner du temps, on pourra observer un seul type de cellule au microscope et l'autre moitié de l'activité sera réalisée à partir du film et des planches.

#### **Critères d'évaluation**

#### **Évaluation de la préparation microscopique d'une cellule buccale**

- préparation propre (absence de bulles d'air, pas de débordement du bleu de méthylène)
- réglage de la netteté et de la lumière au fort grossissement
- centrage d'une cellule.

#### **Évaluation du travail sur Mesurim**

- Affichage de la photo dans Mesurim.
- Construction du schéma.
- Légende du schéma.
- Titre.
- Grossissement.

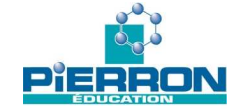

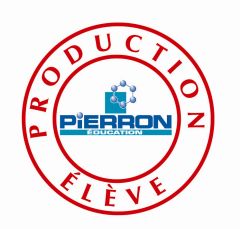

## **TP – La structure cellulaire**

Une cellule buccale

grossissement x600

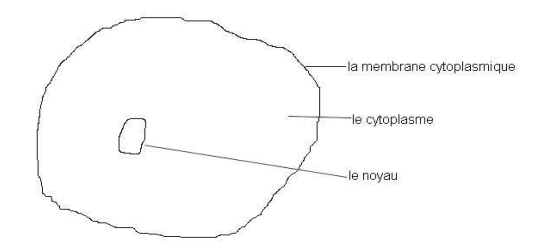

une cellule d'Elodée

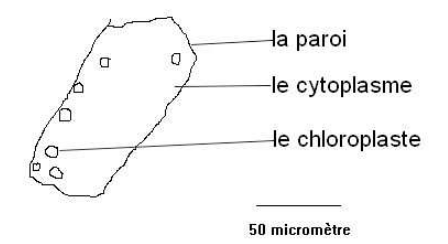

- Seule la cellule d'Élodée est entourée d'une paroi et contient des chloroplastes. Les deux cellules contiennent un noyau, mais il est difficilement observable dans la cellule d'Élodée et du cytoplasme.
- A l'aide de Mesurim, on mesure la taille du noyau qui est de 4 micromètres et celle du chloroplaste est de 5 micromètres.
- la cellule buccale mesure 40 micromètres et le noyau 4 micromètres, le rapport est de 10. La cellule d'Élodée a une longueur de 120 micromètres et le chloroplaste un rayon de 5 micromètres, le rapport est de 24.

Les cellules végétales et animales, de taille comprise entre la dizaine et la centaine de micromètres contiennent des organites de quelques micromètres.

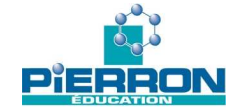

# **Fiche technique - TRAITEMENT D'IMAGE AVEC MESURIM**

### **OUVRIR UNE IMAGE**

«Fichier/Ouvrir»

### **SCHEMATISER**

**Schématiser** directement sur l'image ou à partir de l'image en choisissant Menu «Outils/Schéma» une fenêtre s'ouvre à droite de l'image. **Dessiner** sur l'image.

**dessiner** ; **choisir** l'épaisseur du crayon ; **choisir** sa couleur dans la palette

L **effacer** des parties du schéma

P, **appliquer** la couleur de la palette dans une zone **fermée** du schéma

A **cliquer** à l'endroit voulu pour **écrire** une légende dans le dessin

**tracer** un trait ;  $\boxed{\mathcal{D}}$  puis  $\boxed{\mathcal{D}}$  **tracer** cercle ou rectangle

 $\mathbb{E} \mathbb{E}$  **annuler** l'opération précédente

Si le fichier est satisfaisant.

**Fichier/transférer** ; le sauvegarder à la fin comme comme un fichier image

### **ANNOTER**

**Créer** une plage de texte : «Image/Agrandir le canevas» ; dans la fenêtre flottante, **ajouter** des pixels en Largeur et/ou en Hauteur, **cocher** la position de l'image dans la plage.

Légender et titrer une image :

 $\mathbf{A}$  puis **cliquer** à l'endroit voulu, **taper** la légende dans la fenêtre **,** la fenêtre [disposer la légende] s'ouvre cliquer la légende pour la déplacer à la souris, **cocher «** oui ou non» pour sa transparence

pour **relier** l'objet et sa légende

### **CREER UNE ECHELLE**

« image/Créer/Modifier l'Échelle » et **cocher** « Échelle à définir »

**Tracer** une ligne avec le curseur de la souris sur une partie de l'image de calibrage dont la dimension est connue.

**Reporter** en bas dans les cases correspondantes, son unité et sa valeur.

« transférer l'échelle » et **cocher** « ajout temporaire ». **Choisir** un nom pertinent.